# **Configuration Dialog Box (D2000/Remote Tags)**

# Remote tag - configuration dialog box

Editing of all objects in the process [D2000 CNF](https://doc.ipesoft.com/display/D2DOCV11EN/On-line+System+Configuration+-+D2000+CNF) is being performed in the configuration dialog box, a specific part of which is common for all editable objects and another part depends on the type of edited object.

Configuration dialog box of remote tags consists of several tabs, which contain similar parameters.

[General properties](#page-0-0) **[Groups](https://doc.ipesoft.com/display/D2DOCV11EN/Assign+the+Object+to+Logical+Groups+at+its+Configuration) [Parameters](#page-0-1)** 

#### <span id="page-0-0"></span>**General properties**

#### **Description**

A text string describing the remote tag. Maximum: 128 characters. Possibility to use the [Dictionary](https://doc.ipesoft.com/pages/viewpage.action?pageId=3443207) (to open press **CTRL+L**).

#### **Status text**

Defines a [status text](https://doc.ipesoft.com/display/D2DOCV11EN/Status+Texts) of the remote tag. Status text allows to redefine labels of individual values of the remote tag.

#### **Transformation palette**

Selection of an index to transformation palette. See the topic [Transformation palette.](https://doc.ipesoft.com/display/D2DOCV11EN/Configuration+of+Transformation+Palette)

#### **Value type**

Selection of a remote tag value type. Admissible value types are listed in the following table.

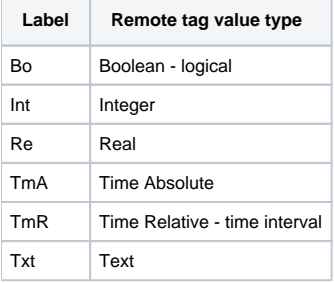

#### **Technical units**

Technical units of the remote tag. Maximum: 12 characters. Possibility to use the [Dictionary](https://doc.ipesoft.com/pages/viewpage.action?pageId=3443207) (to open press **CTRL+L**).

#### <span id="page-0-1"></span>**Parameters**

#### **Remote object name**

Name of an object in remote application. The object may be:

- simple value:
	- o object with simple value ([user variable,](https://doc.ipesoft.com/display/D2DOCV11EN/User+Variables) [eval tag](https://doc.ipesoft.com/display/D2DOCV11EN/Eval+Tags), [I/O tag,](https://doc.ipesoft.com/pages/viewpage.action?pageId=3444847)...)
	- $\circ$  item of [structured variable](https://doc.ipesoft.com/display/D2DOCV11EN/Structured+Variable)
- row of [structured variable](https://doc.ipesoft.com/display/D2DOCV11EN/Structured+Variable)
- column of [structured variable](https://doc.ipesoft.com/display/D2DOCV11EN/Structured+Variable)
- $\bullet$ entire [structured variable](https://doc.ipesoft.com/display/D2DOCV11EN/Structured+Variable)

If the parameter is empty, the values are not transferred and the output value of the remote object is invalid.

#### **WARNING:**

Object name is stored in a text form in the configuration database and its existence is not checked during the configuration of the remote tag.

# **Destination structure**

If the parameter **Remote object name** is a structured object, its values are not published directly through the value of the remote tag (its value is invalid) but through a destination structure (specified by the parameter **Destination object**). So the destination structure must be of proper type.

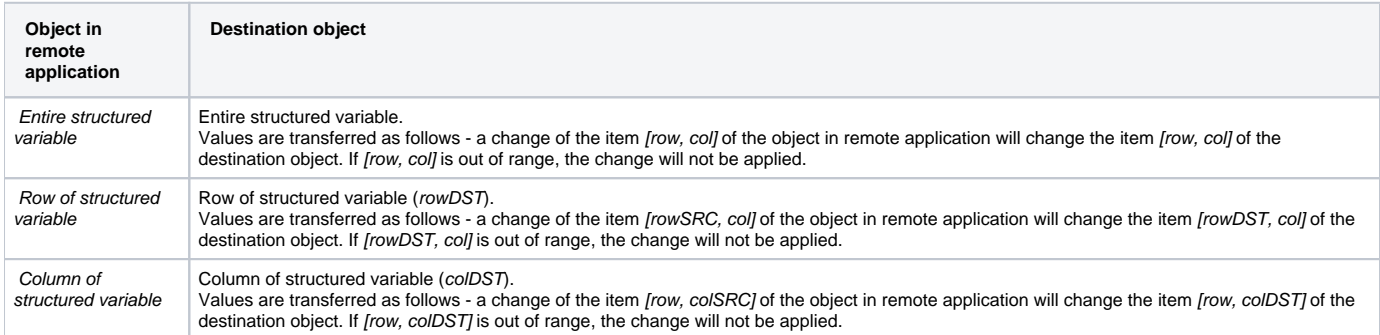

**Note:** Activating the switch SET\_CURRTIME\_FOR\_NV (on the process **D2000 GateWay Client** command line: gtwcli /E+SET\_CURRTIME\_FOR\_NV) the each commended value has set the current time.

# **Control of remote object**

Remote object can be controlled by as follows:

- Disabled controlling the object in remote application is disabled (i.e. user cannot set the value of the object through the remote object)
- Manual user can set a value of the remote object it also sets the value of the object in remote application. This operation can be transaction one (action [WAIT\)](https://doc.ipesoft.com/display/D2DOCV11EN/WAIT). Manual control is meaningful if the object in remote application has a simple value. If the parameter **Start value** is defined, its value will be set as the value of the object in remote application after the connection between the
- application is established. Control object - the object in remote application copies the value of the control object. The following table describes the possible types of control object:

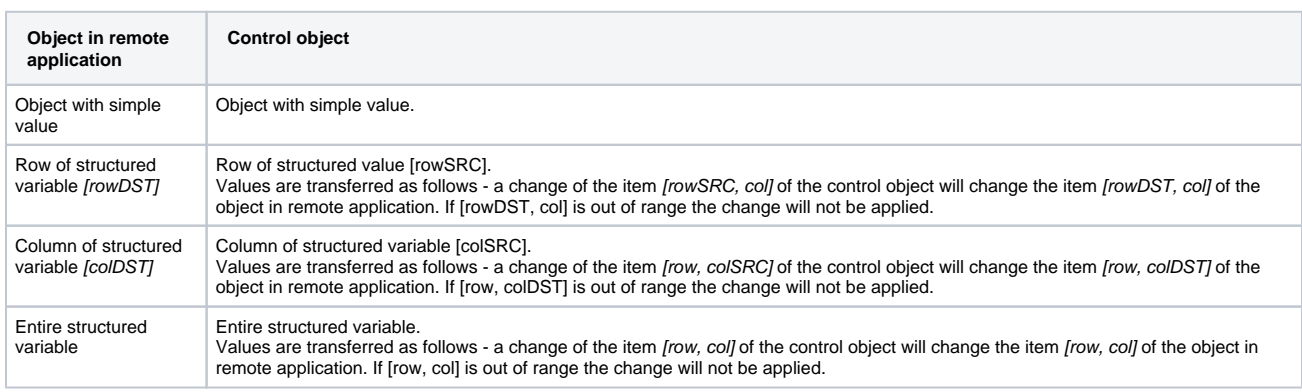

#### **Start value**

Start value of the remote object. The input field is enabled if the parameter **Manual** is enabled, too.

# **Control object**

Object, values of which are to be set for the object in remote application. The input field is enabled if the parameter **Control object** is enabled, too.

# **Copy process alarm**

If the parameter is set, an object copying is complete, i.e. also with the flag process alarm. The result is that Target object or remote tag (in dependence on configuration) shows the presence of process alarm which is inserted to the list of alarms (e.g. process D2000 HI). An effort about confirmation of this process alarm is not transferred and it ends with error: "Error: Disallowed command".

If the configuration parameter is not set, the remote tag will not transfer any flags of process alarms.

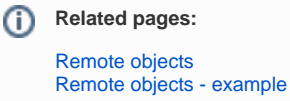